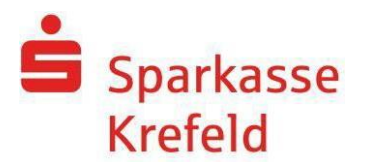

# Kundeninformation Sicherer E-Mail-Austausch mit Ihrer Sparkasse Krefeld

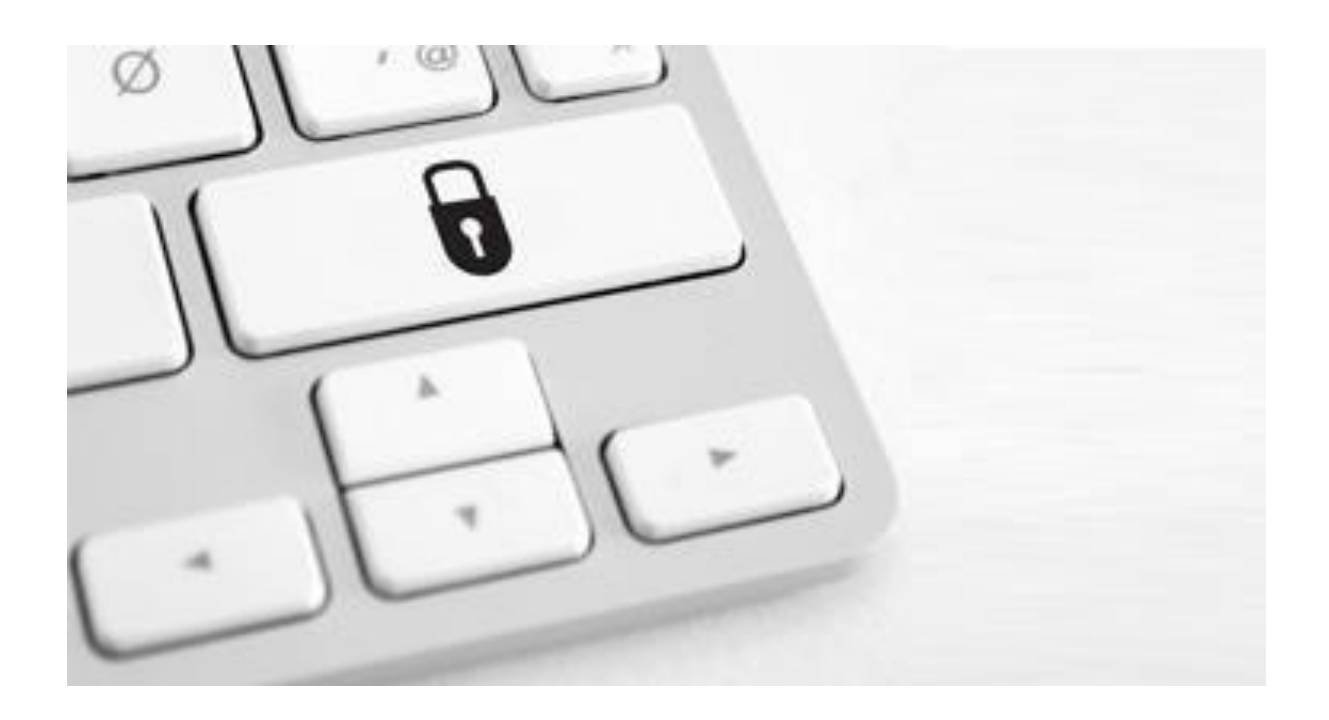

,Digitale Raubzüge und Spionageangriffe gehören aktuell zu den 'Wachstumsbranchen' der organisierten Kriminalität. Selbst modernste Sicherheitstechnologie bietet dagegen oft keinen ausreichenden Schutz, denn Ziel der Attacken sind nicht die Stärken eines Systems, sondern dessen Schwachstellen."

(Götz Schartner 8com GmbH, ,,Sicherheit im Internet")

Das sogenannte "Sniffen", Ausspähen von E-Mail-Inhalten und Authentifizierungsdateien sowie das "E-Mail Spoofing", das Erstellen einer E-Mail mit gefälschtem Absender, sind inzwischen weit verbreitete Methoden.

Mit der sicheren E-Mail können diese Sicherheitsrisiken weitgehend ausgeschlossen werden.

Informationen zur sicheren E-Mail erhalten Sie auf unserer [Internetseite.](https://www.sparkasse-krefeld.de/securemail)

Ihre Anfragen können Sie ebenfalls per E-Mail an [Securemail@Sparkasse-Krefeld.de](mailto:Securemail@Sparkasse-Krefeld.de) senden.

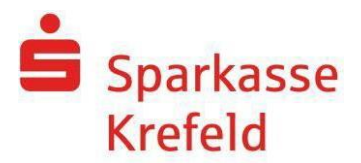

# **Sichere E-Mail-Kommunikation: Notwendigkeit**

Mit der sicheren E-Mail reagiert die Sparkasse Krefeld auf die zunehmenden Gefahren der E-Mail-Kommunikation im Internet, indem Sie ihren Kunden und Partnern die Möglichkeit bietet, vertrauliche Informationen sicher auszutauschen. Damit wird durch die Sparkasse Krefeld wesentlichen Sicherheitsaspekten Rechnung getragen.

**Vertraulichkeit:** Unverschlüsselte E-Mails sind zu vergleichen mit dem Versand von Postkarten sie sind von jedem lesbar. Das Gefahrenpotenzial ist jedoch wesentlich größer – eine E-Mail ist sofort elektronisch verwertbar. Daten können unter den vielfältigsten Aspekten analysiert und an interessierte aber unberechtigte Dritte weitergereicht werden. Das "Abhören" des weltweiten Datenstroms ist heute mit einfachen Softwareprogrammen, die aus dem Internet geladen werden können, möglich.

**Authentizität:** Einer der wesentlichen Punkte für die Beurteilung, ob eine E-Mail tatsächlich von einem "echten" Absender gesendet wurde, ist die Angabe der Absenderadresse. Diese ist jedoch leicht manipulierbar.

**Integrität:** Jeder Router/Server, den eine E-Mail im Internet passiert, stellt eine potenzielle Angriffsstelle dar, auf welcher derInhalt von E-Mails auf dem Weg vom Sender zum Empfänger manipuliert werden kann. Auch dieses ist mit vergleichsweise geringem technischem Aufwand möglich.

# **SichereE-Mail-Kommunikation: Anforderungen**

Die Sparkasse Krefeld bietetihren Kunden und Partnern mehrere Möglichkeiten zur Durchführung einer sicheren E-Mail-Kommunikation:

- 1. Verschlüsselte E-Mail-Kommunikation mittels **S/MIME** oder **OpenPGP**
- 2. Teilnahme an unserem **WebMail-Verfahren**:
	- Kommunikation über ein Web-Mail System oder per verschlüsselter HTML-Datei

# **Durchführung einer verschlüsselten E-Mail-Kommunikation mittels S/MIME oder OpenPGP:**

Sie benötigen ein auf Ihren Namen und Ihre E-Mail-Adresse ausgestelltes S/MIME-Zertifikat oder einen PGP-Schlüssel. Bitte beachten Sie die Hinweise auf unserer Internetseite:

# *<https://www.sparkasse-krefeld.de/securemail>*

# **WebMail – Funktionsweise:**

Für die Nutzung unseres WebMail-Verfahrens sowieder verschlüsselten HTML-Datei benötigen Sie einen Internetzugang und einen Browser. Auf iOS-Geräten ist bei Nutzung der verschlüsselten HTML-Datei die Installation der App "totemomobile TRE Viewer" erforderlich, um die Zustelloption "TRE" als Empfänger nutzen zu können. Die kostenlose App ist über den in der Registrierungsmail enthaltenen Link (Download for iOS) für iOS-Anwender erhältlich.

Für die Teilnahme an dieser verschlüsselten E-Mail-Kommunikation mit der Sparkasse Krefeld müssen Sie sich einmalig kostenfrei registrieren. Der Registrierungsprozess beginnt damit, dass Sie mit Ihrem persönlichen Berater den Versand sensibler Daten per E-Mail vereinbart haben. Sie erhalten daraufhin zunächst die Registrierungsmail zur Aktivierung des Benutzerkontos.

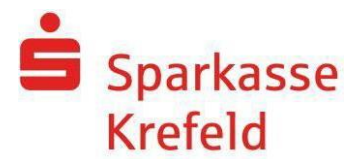

# **Registrierungsmail mit Aktivierung des Benutzerkontos**

# *"IhreMailadresse"*

*Max Mustermann (Max.Mustermann@sparkasse-krefeld.de) möchte Ihnen eine Nachricht zukommen lassen, deren Inhalt vertraulich ist. Deshalb wird die Nachricht nicht ungeschützt übermittelt. Bitte lesen Sie die nachfolgenden Anweisungen sorgfältig.*

*Sollten Sie bereits ein S/MIME Zertifikat besitzen, so antworten sie bitte mit einem signierten E-Mail auf diese Nachricht.*

*Sollten sie bereits einen PGP Schlüssel besitzen, so antworten Sie bitte mit einer E-Mail, welche den entsprechenden öffentlichen Schlüssel als Anhang trägt.*

*Sollten Sie weder ein S/MIME Zertifikat noch einen PGP Schlüssel besitzen, so melden Sie sich bitte unter Verwendung der unten aufgeführten Benutzerdaten über den folgenden Link an.*

*Login page: <https://securemail.sparkasse.de/sparkasse-krefeld/>*

*Benutzer ID: "IhreMailadresse"*

*Passwort: erhalten Sie von Mustermann, Max*

*Wenn Sie sich erfolgreich angemeldet haben, stehen Ihnen weitere Alternativoptionen zur Verfügung, über welche Sie leicht Zugang zu Ihrer gesicherten Nachricht erhalten können. Bitte beachten Sie, dass Nachrichten im WebMailer nach 180 Tagen gelöscht werden. Bei Bedarf können Sie Ihre Nachrichten lokal als EML-, HTML- oder PDF-Datei speichern.*

Nach erfolgter Aktivierung erhalten Sie automatisch die verschlüsselte E-Mail Ihres Beraters mit dem eigentlichen Inhalt. Diese kann nun entschlüsselt und gelesen werden.

## **DieRegistrierung als WebMail-Teilnehmer:**

Hierzu wird ein Aktivierungspasswort benötigt, welches Sie von Ihrem Berater erhalten, der namentlich in der Registrierungsmail aufgeführt ist. In der Regel wird Ihr Berater versuchen, Sie zeitnah telefonisch zu erreichen. Die Aktivierungs-PIN ist nur für die Erstanmeldung gültig. Sie werden zu einem Wechsel des Passwortes aufgefordert. Vergeben Sie ein neues Passwort bestehend aus mindestens 8 Zeichen. Es muss Groß- und Kleinbuchstaben sowie Ziffern enthalten. Bitte beantworten Sie für den Fall, dass Sie einmal das Passwort vergessen, zusätzlich eine Sicherheitsfrage.

Bitte beachten Sie: Dieser Registrierungsprozess erfolgt einmalig. Nach erfolgreicher Registrierung wird Ihnen die die ursprüngliche E-Mail automatisch zugestellt und kann von Ihnen gelesen werden. Zukünftig werden sichere E-Mails automatisch entsprechend an Sie weitergereicht.

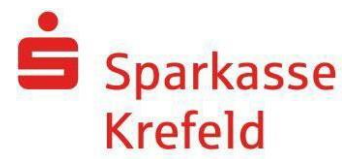

## **DieEinrichtung des Verfahrens "Sichere E-Mail":**

1. Ihr Berater wird Ihnen, das in der Begrüßungs-E-Mail erwähnte Passwort, telefonisch mitteilen. Rufen Sie bitte den Link innerhalb der E-Mail auf. Es öffnet sich die Anmeldeseite des Webmailers, über den Sie zukünftig gesichert E-Mails Ihrer Sparkasse empfangen können. Bitte melden Sie sich hier – wie in der Begrüßungsmail beschrieben – mit Ihrer E-Mail-Adresse und dem mitgeteilten Passwort an.

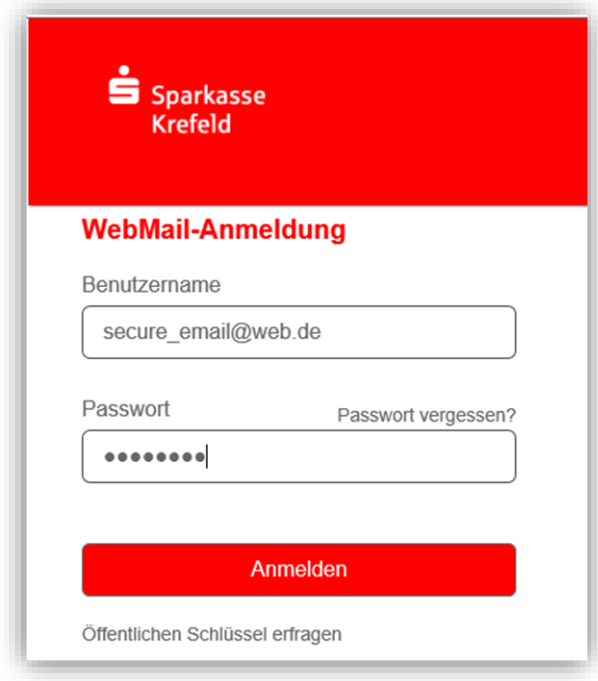

2. Anschließend geben Sie bitte Ihre persönlichen Daten ein und vergeben sich ein eigenes Passwort.

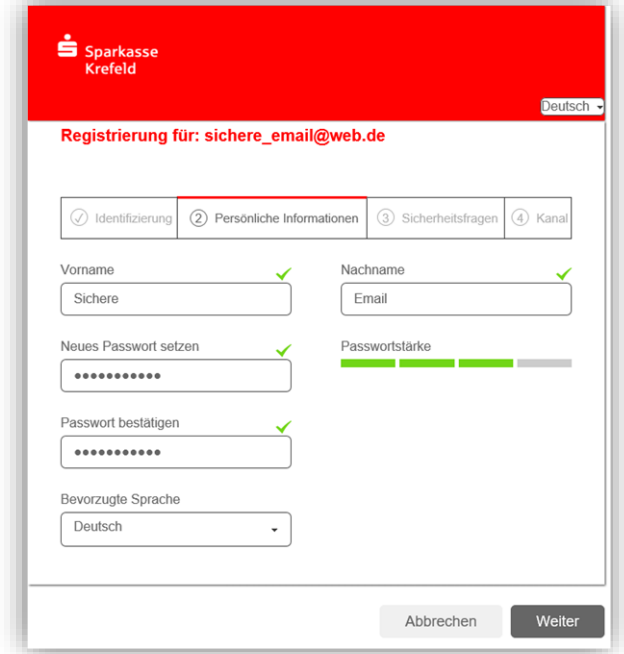

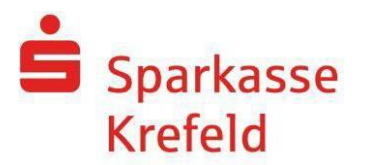

3. Wählen Sie auf der nächsten Seite noch eine Sicherheitsfrage, mit der Sie bei vergessenem Passwort Ihren Zugang wieder entsperren können.

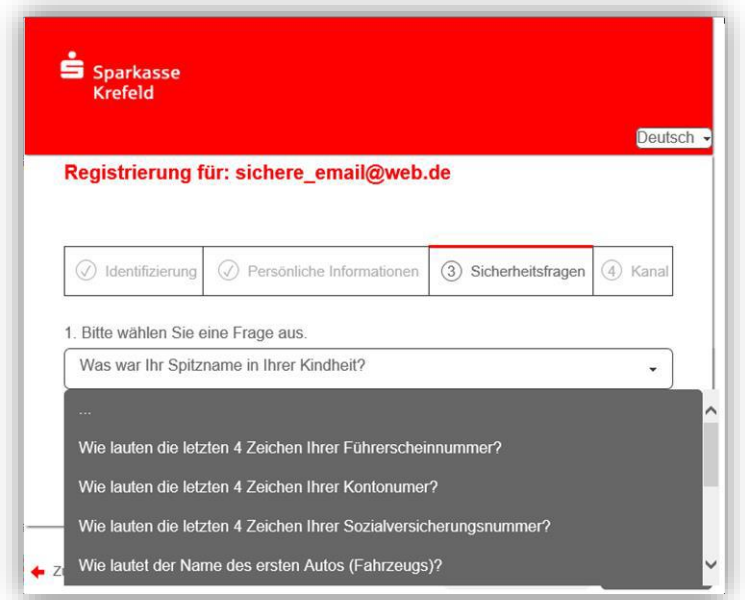

4. Wählen Sie abschließend noch die von Ihnen gewünschte Option, ob Sie Ihre sicheren E-Mails direkt im Webbrowser lesen und schreiben möchten oder ob die Nachrichten als verschlüsselte HTML-Datei an Ihr Postfach gesendet werden sollen. Hiermit wird die Registrierung erfolgreich abgeschlossen.

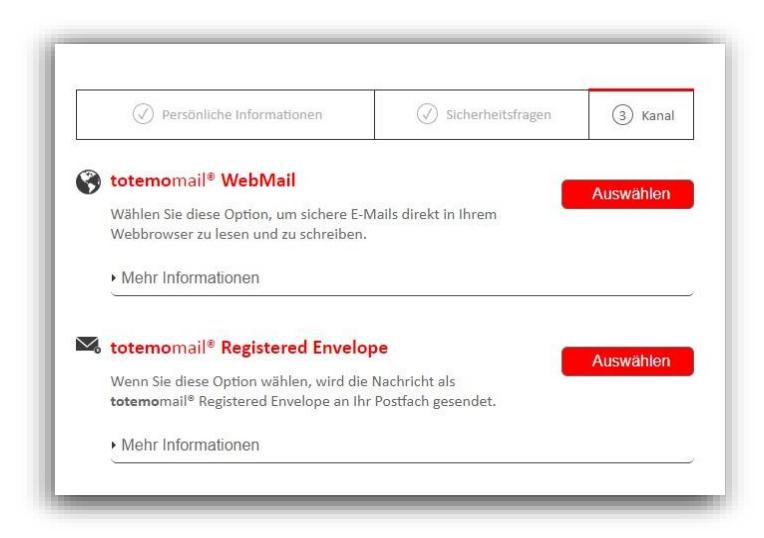

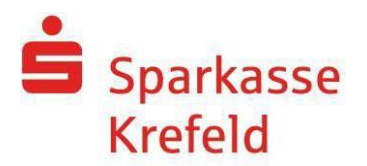

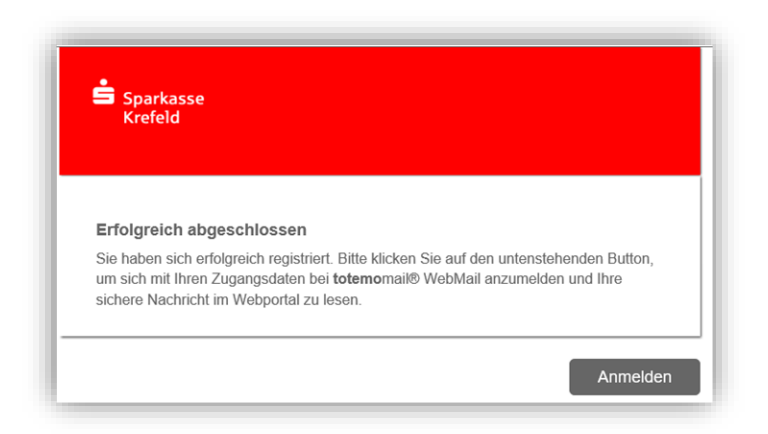

# **Wie öffne ich eine E-Mail über das WebMail-Verfahren?**

In Ihrem persönlichen E-Mail-Postfach erhalten Sie eine unverschlüsselte E-Mail, die Sie über den Eingang einer verschlüsselten E-Mail im WebMail Server informiert.

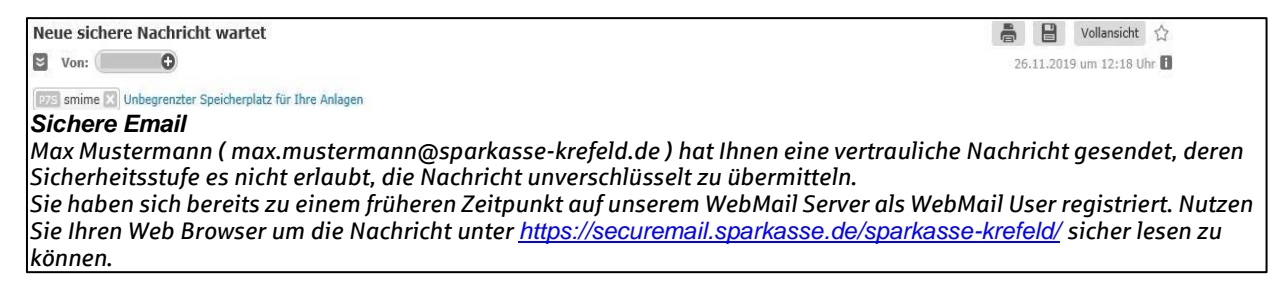

Über den enthaltenen Link gelangen Sie zur Anmeldemaske:

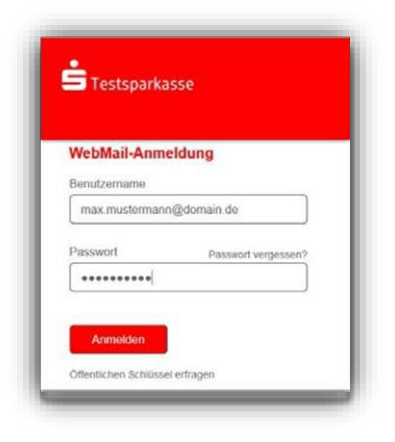

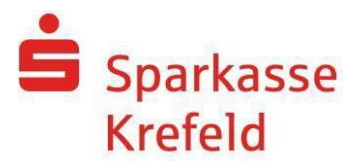

Nach der Anmeldung wird der Posteingang geöffnet. Der Posteingang zeigt die eingegangenen Nachrichten an:

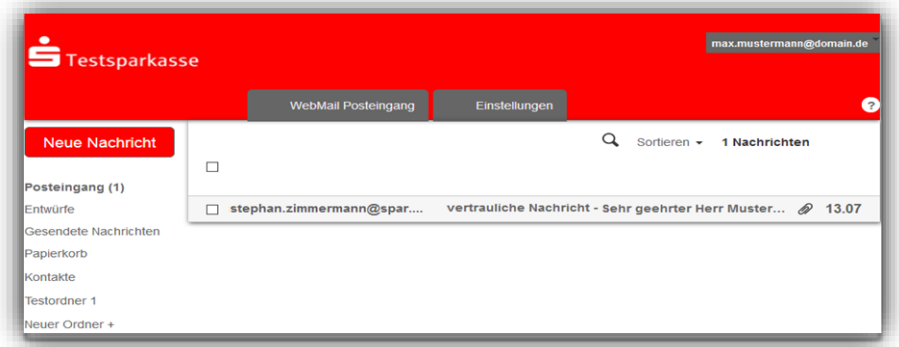

Eine bisher nicht geöffnete Nachricht wird "fett" gelistet.

Sie haben neben der Einsicht von Nachrichten noch folgende Möglichkeiten:

- Erstellen einer neuen Nachricht,
- Öffnen einer eingegangenen Nachricht,
- Wechsel in die Ordner Entwürfe, gesendete Nachrichten, Papierkorb, Kontakte,
- Anlage eines Neuen Ordners,
- Suchen und Sortieren und erweiterteAnwenderfunktionalitäten:

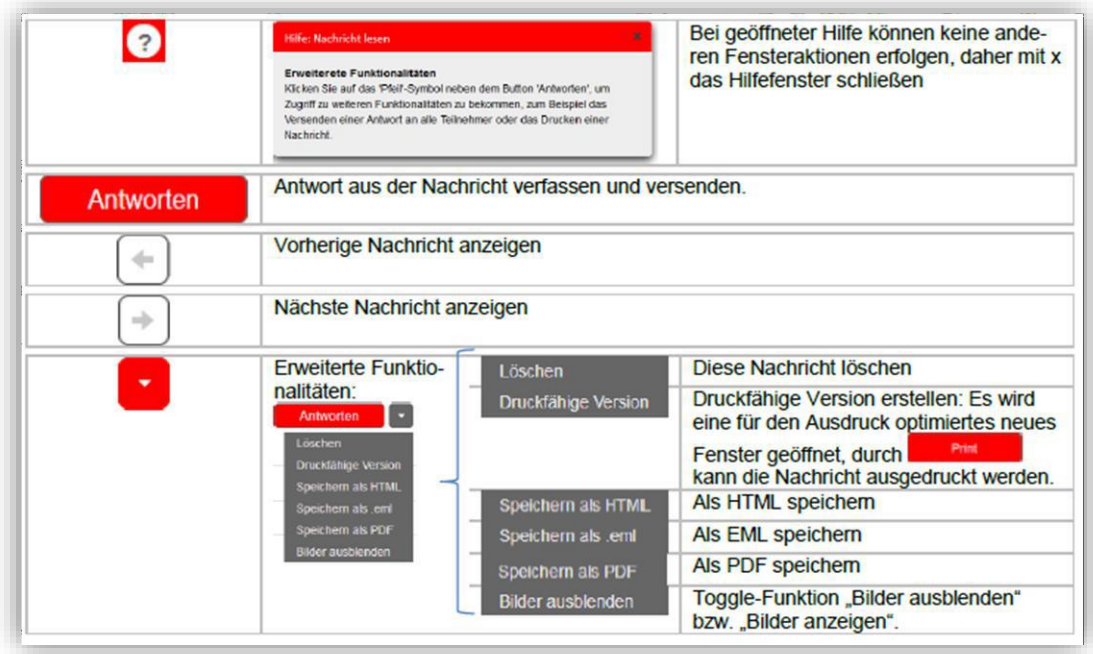

Innerhalb der E-Mail haben Sie anschließend außerdem die Möglichkeit über die Schaltfläche "Antworten" verschlüsselt zu antworten.

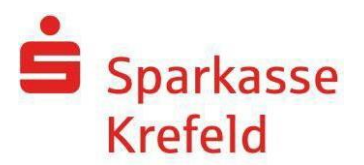

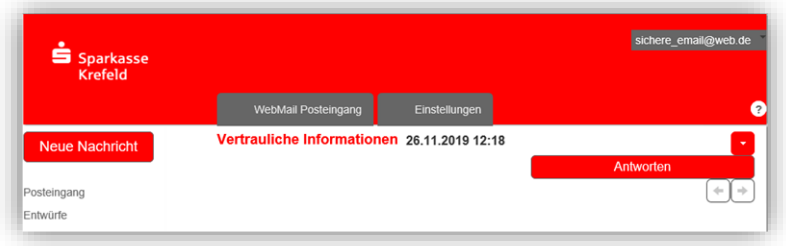

Bitte beachten Sie, dass Nachrichten im WebMailer nach 180 Tagen gelöscht werden. Sie sollten Ihre Nachricht rechtzeitig lokal speichern (EML, HTML, PDF).

#### **Wie öffne ich eine E-Mail über das verschlüsselte HTML-Verfahren?**

Sie erhalten im Posteingang Ihres E-Mail-Systems eine unverschlüsselte Nachricht Ihrer Sparkasse:

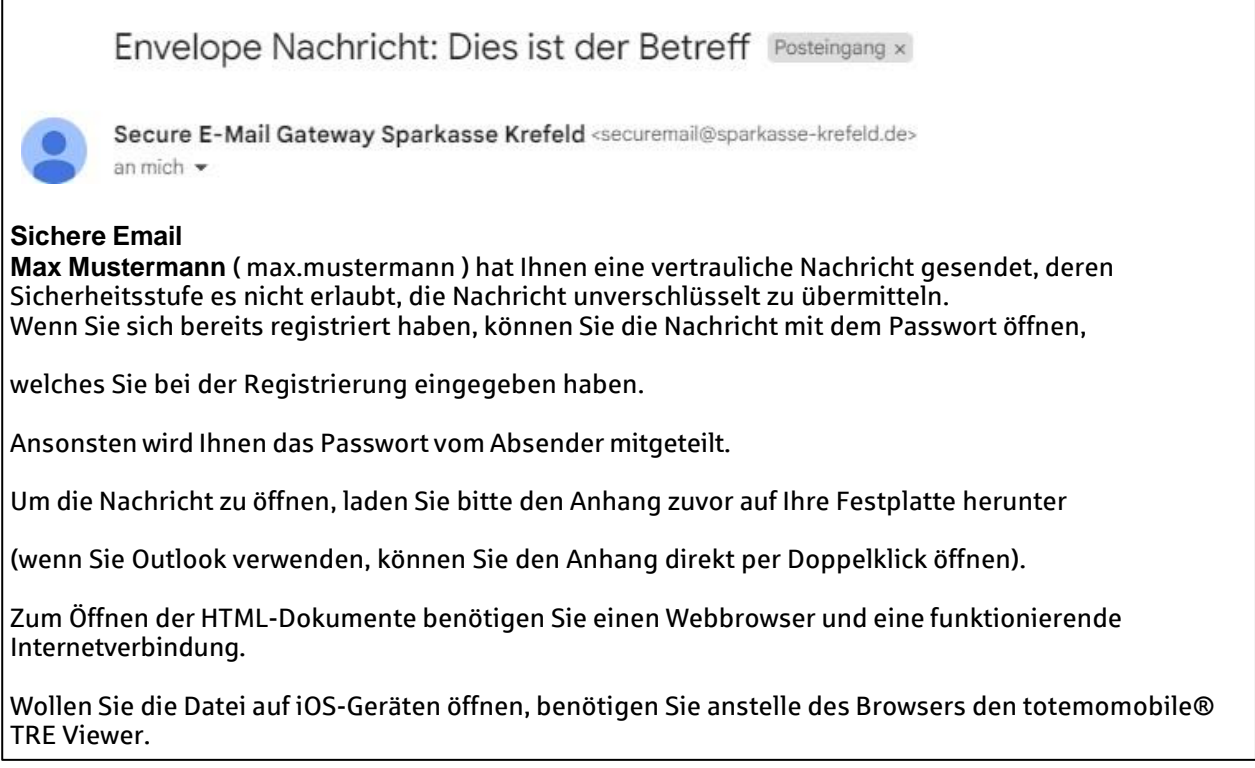

Die vertrauliche Information ist als Anlage der E-Mail enthalten. Durch Doppelklicken auf die HTML-Datei wird ein Browserfenster geöffnet, in dem Sie zur Eingabe Ihrer Logindaten aufgefordert werden.

Durch Eingabe Ihres Kennwortes (es handelt sich um das Kennwort des WebMailers) wird die vertrauliche Nachricht geöffnet.

Über die Schaltfläche "Antworten" innerhalb der angezeigten Nachricht können Sie nun wiederum verschlüsselt antworten.

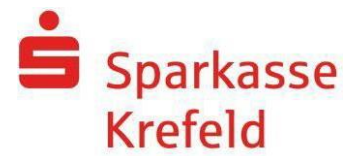

## **Bitte beachten:**

Die verschlüsselte E-Mail dient der abgesicherten Kommunikation zwischen Sparkasse und Kunde.

Kundenaufträge, wie z. B: Überweisungen, Daueraufträge, Wertpapier-Order, etc. werden von uns hierüber nicht entgegengenommen und ausgeführt. Nutzen Sie bequem unser Online-Banking zur Durchführung dieser Geschäfte.

Sie haben noch keinen Online-Banking-Zugang?

Bitte wenden Sie sich an Ihren Berater oder vereinbaren Sie einen Beratungstermin bequem über unsere Homepage: [http://www.sparkasse-krefeld.de.](http://www.sparkasse-krefeld.de/)

Mit freundlichen Grüßen Ihre Sparkasse Krefeld